Start Google Chrome als browser op en plak de hyperlink uit de nieuwsbrief in de browser Klik op: "Join the web instead"

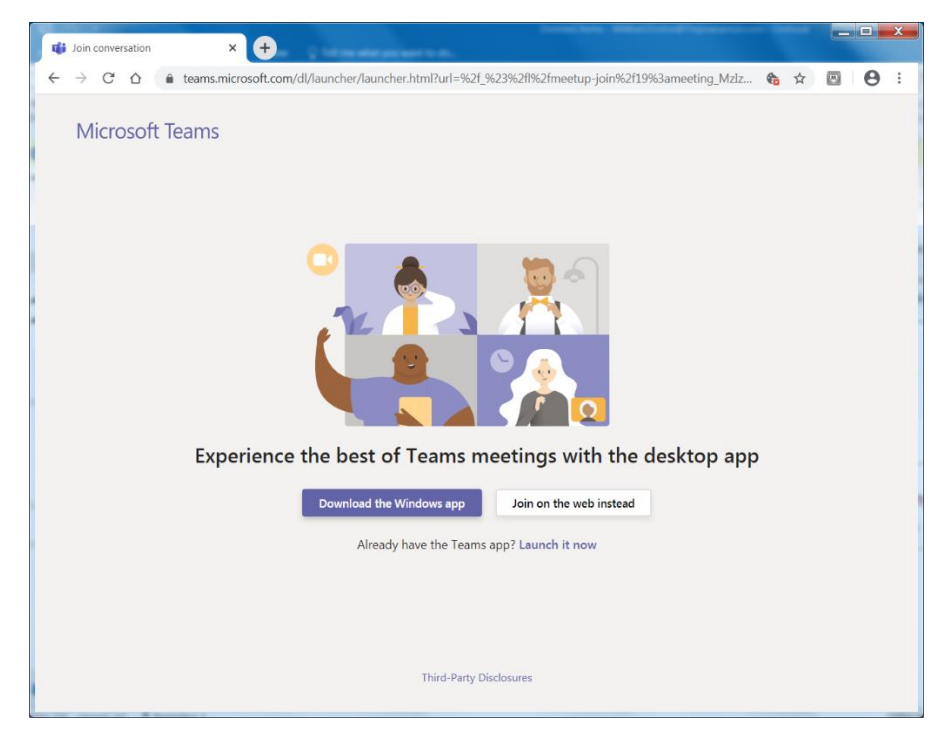

Chrome zal de teams meeting opstarten en klik op "Join now"

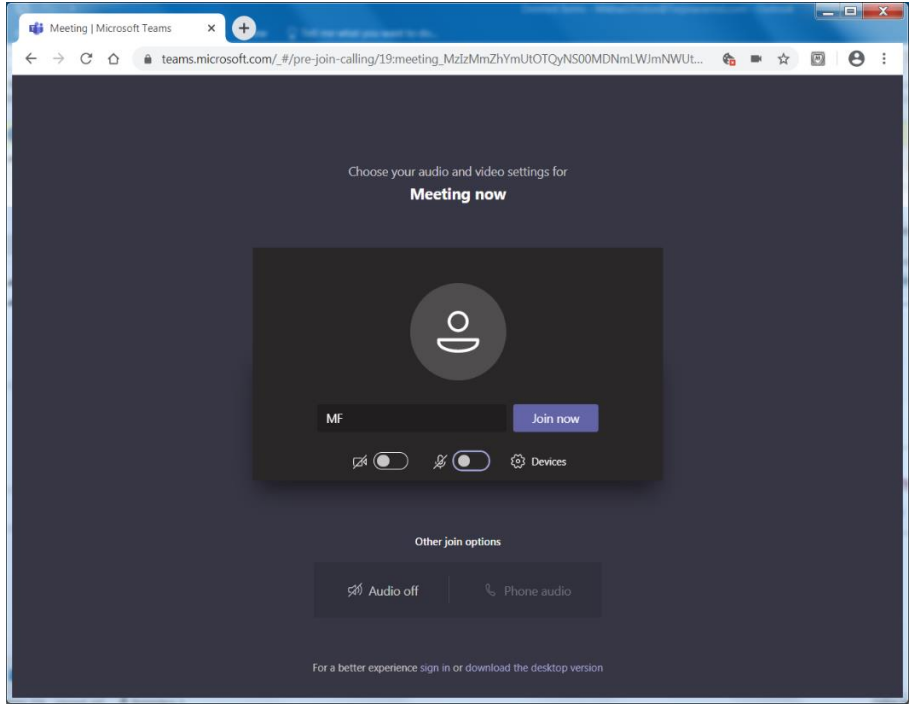

De afzender zal je daarna toelaten in de vergadering.

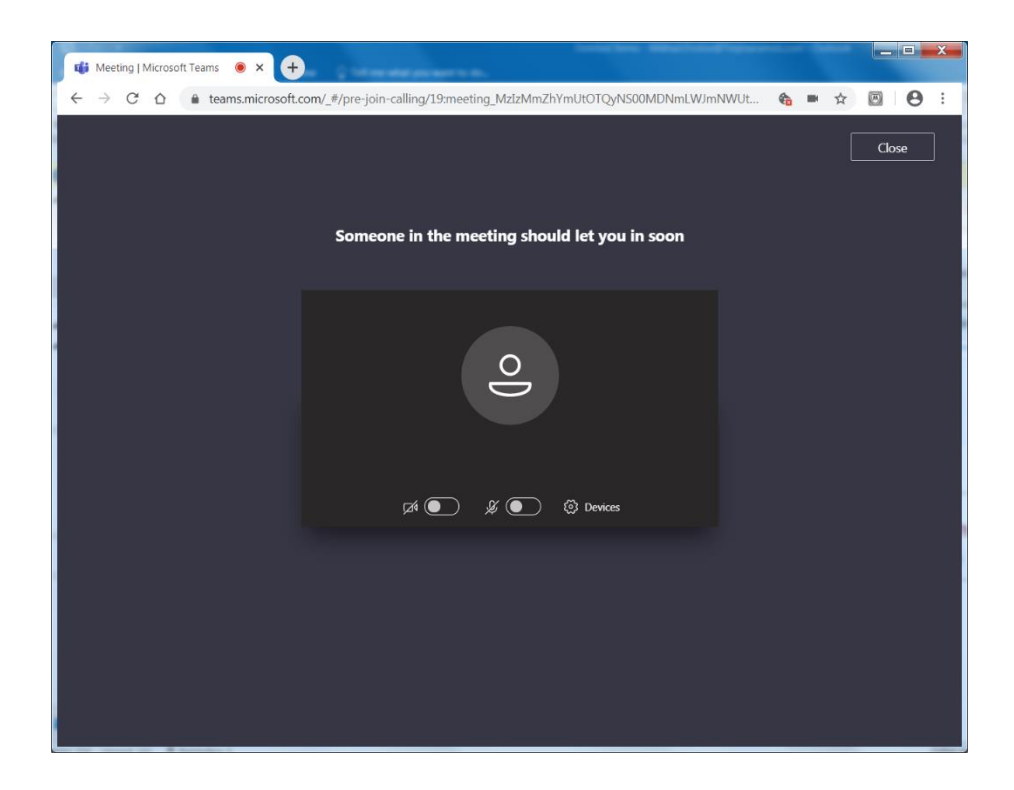